## L**atima** Human Capital Management (HCM)<br>Denefits & Administration

## **Voluntary Retirement Elections**

## **Luma Role:** Employee

**Reason:** An existing employee needs to view and enroll in Voluntary Retirement benefits based on eligibility.

**1.** From the available application menu, select the **Infor Global HR** application.

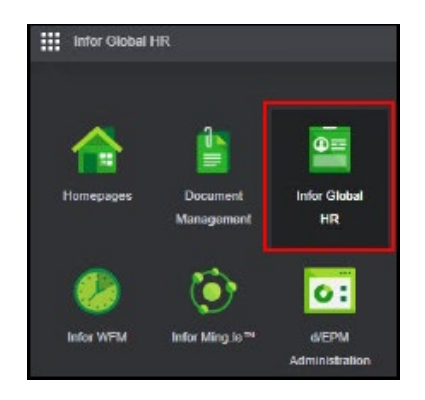

**Employee** 

国人

**2.** From the **Role Switcher**, select **Employee.**

- **3.** Select **Benefits** to expand the menu.
- **4.** Select **Life Events**.

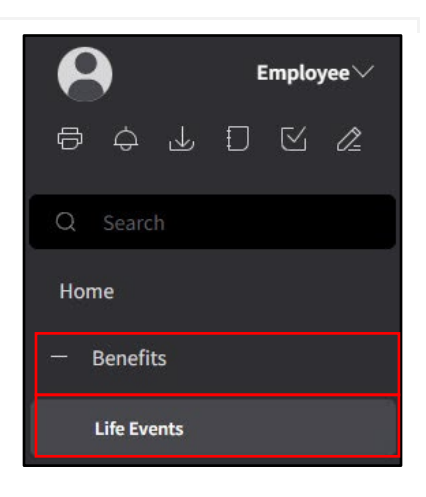

Employee Transition Programs

Benefits

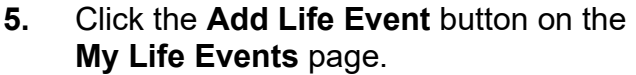

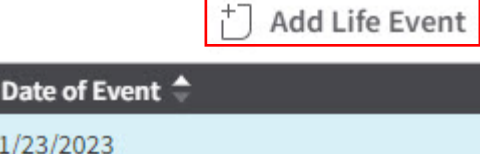

- **6.** On the **Add Life Event** form, complete the fields listed below.
	- **Life Event** VOLUNTARY RETIREMENT
	- **Event Date**

**7.** Click **Submit**.

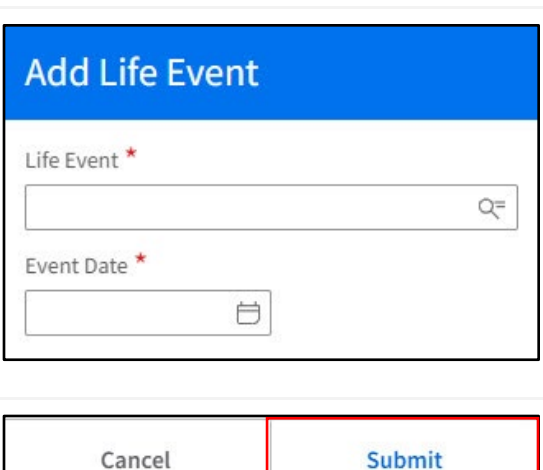

**8.** Select the checkbox for **Add/Change or End Voluntary Retirement Plan**.

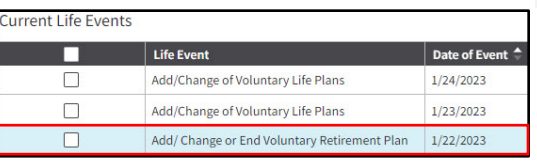

**9.** Click **View Life Event.**

**10.** Complete each section of the **Add/Change or End Voluntary Retirement Plans** page. Click **Next** in the upper right-hand corner to move from section to section

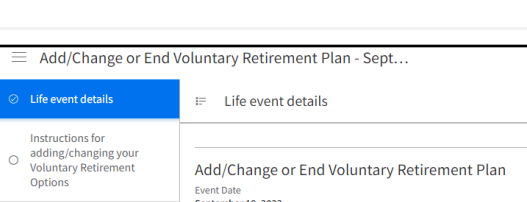

**i**] Add Life Event  $\Box$  View Life Event

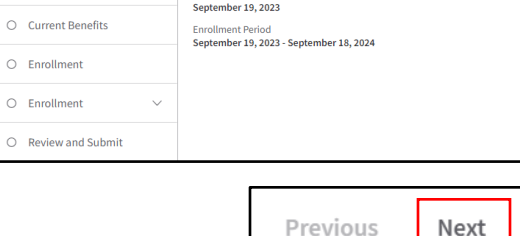

**Previous** 

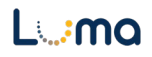

- 11. Review the Instructions section.
- 12. Click Next in the upper right-hand corner.
- 13. Review Current Benefits.
- 14. Click Next in the upper right-hand corner.
- 15. Optional Click the View Worksheet button on the Enrollment page to view all plan enrollments.
- **16.** Note: The plan enrollment worksheet is not editable and available only to view. The worksheet opens in a new browser tab. Close the browser tab to return to the Enrollment page.

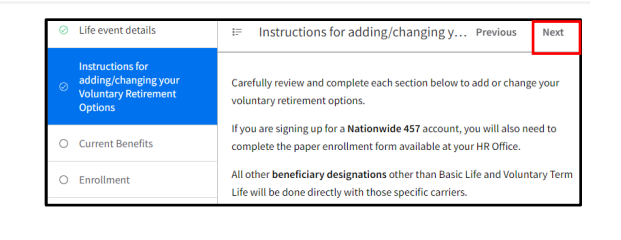

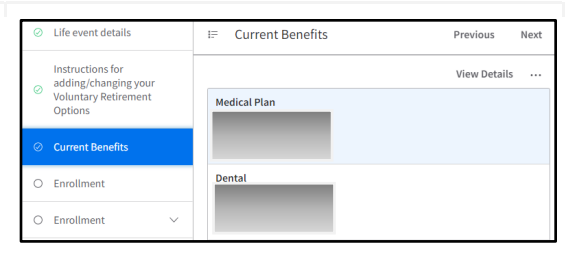

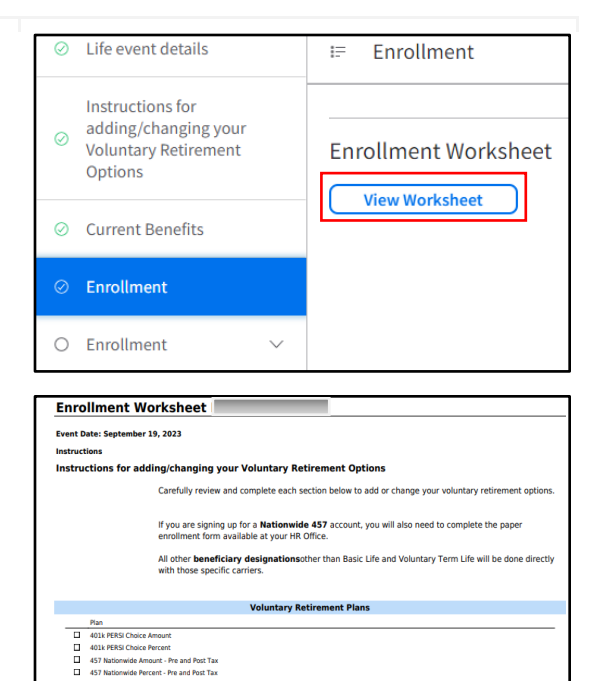

17. Click Next. Previous Next **Note:** This will expand the next O Enrollment Enrollment section. Complete each of  $\wedge$ these sections **Voluntary Retirement Plans** 

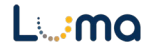

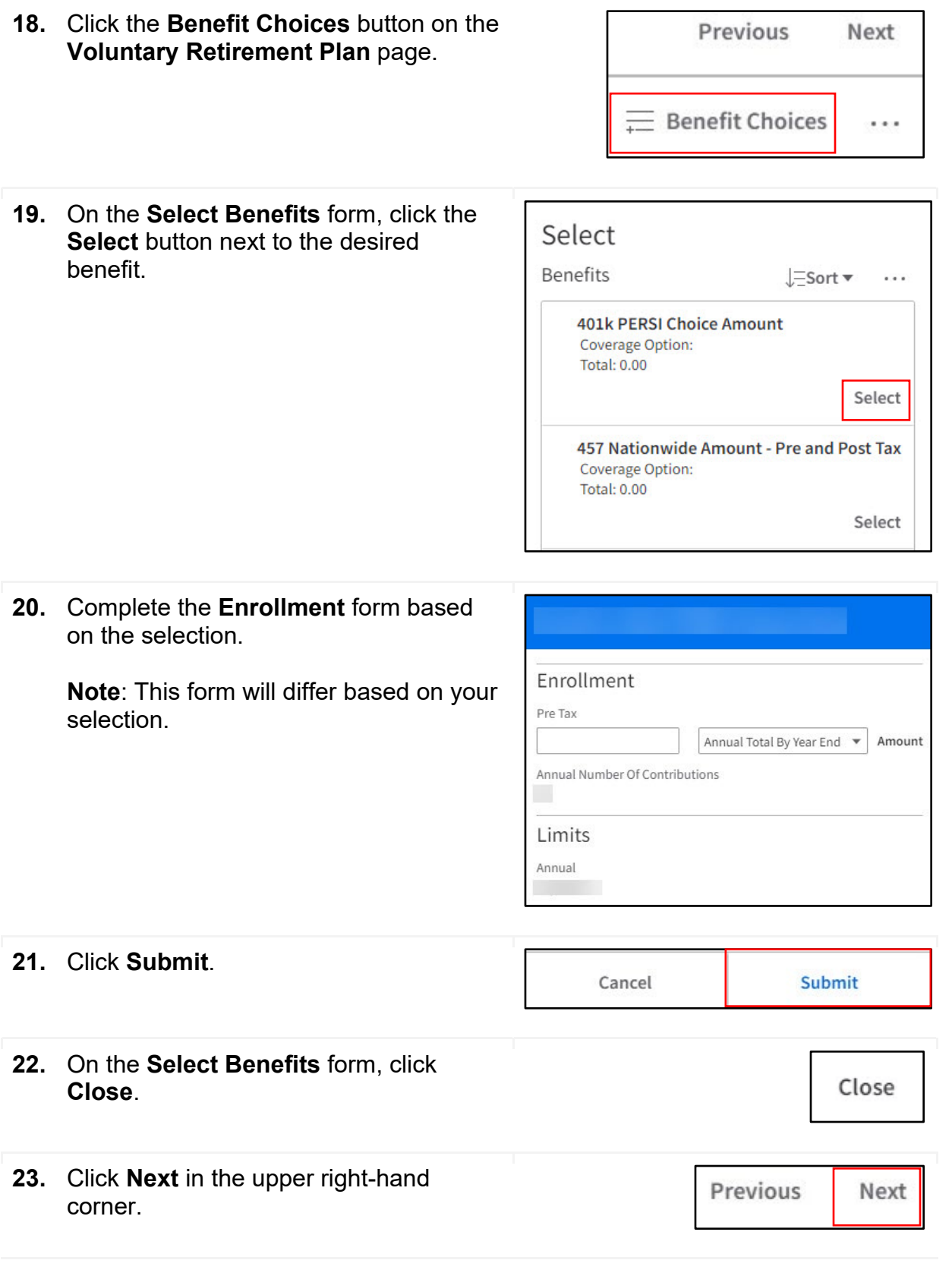

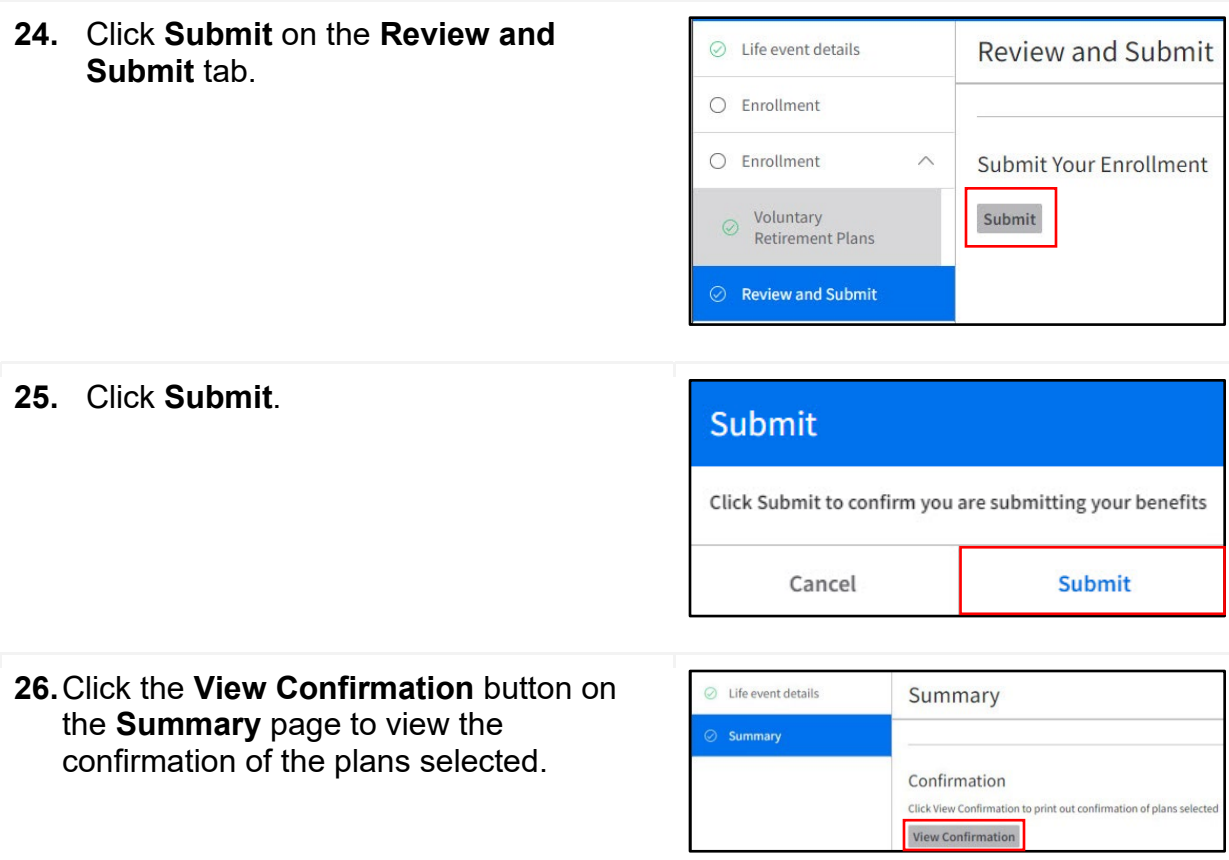

## **Result**

You have successfully viewed and enrolled in benefits based on eligibility in Luma.

Images shown are for illustration purposes only and may not be an exact representation of the product due to the environment in which they were captured. In addition, interfaces (colors, message locations, etc.) may vary based on user preferences.

Date (10/04/23)

Version 1

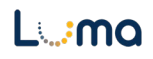